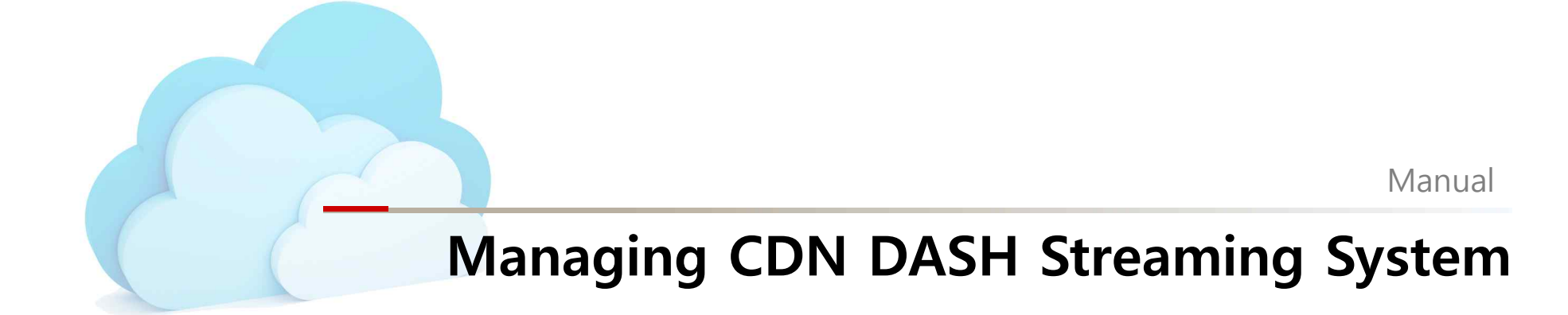

2018.01.15

Presenter : Linh Van Ma

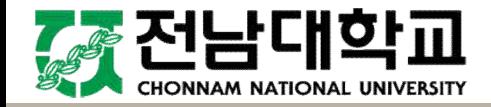

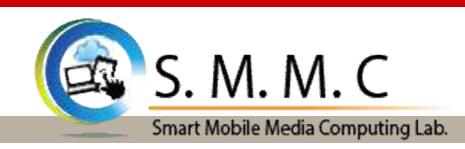

## **Outline**

- 1. Introduction
- 2. System Working Flow
- 3. Testing Scenarios
- 4. Implemented Functions
	- **Functions**: [1] Server Management. [2] Service Management. [3] Upload server Management. [4] Client Management.
	- **Streaming Processes**: [1] Fragmenting Uploaded Videos. [2] Dynamic Adaptive Streaming.
- 5. Node.js Implementation

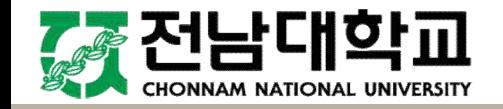

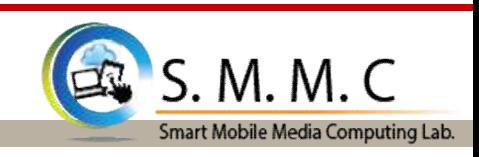

## **1. Introduction (What is it?)**

- 1) This system aims to support dynamic adaptive streaming over HTTP (DASH) that enables high quality streaming of media content over the Internet delivered from conventional HTTP web servers.
	- $\triangleright$  The client selects the segment with the highest bit rate possible that can be downloaded in time for playback without causing stalls or re-buffering events in the playback.
	- $\triangleright$  An MPEG-DASH client can seamlessly adapt to changing network conditions and provide high quality playback with fewer stalls or re-buffering events.
- 2) This system is also built to support CDN streaming service.
	- $\triangleright$  Each delivery server (CDN) is managed by a main server.
	- $\triangleright$  The main server listens streaming request from clients and redirect to CDNs.
- 3) The system is implemented on Node.js, it can also run on Docker cooperating with FNCP (Future Network Computing Platform).

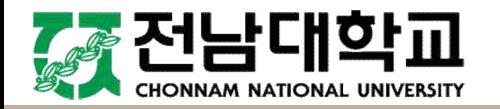

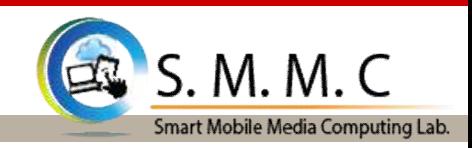

## **1. Introduction (How does it works?)**

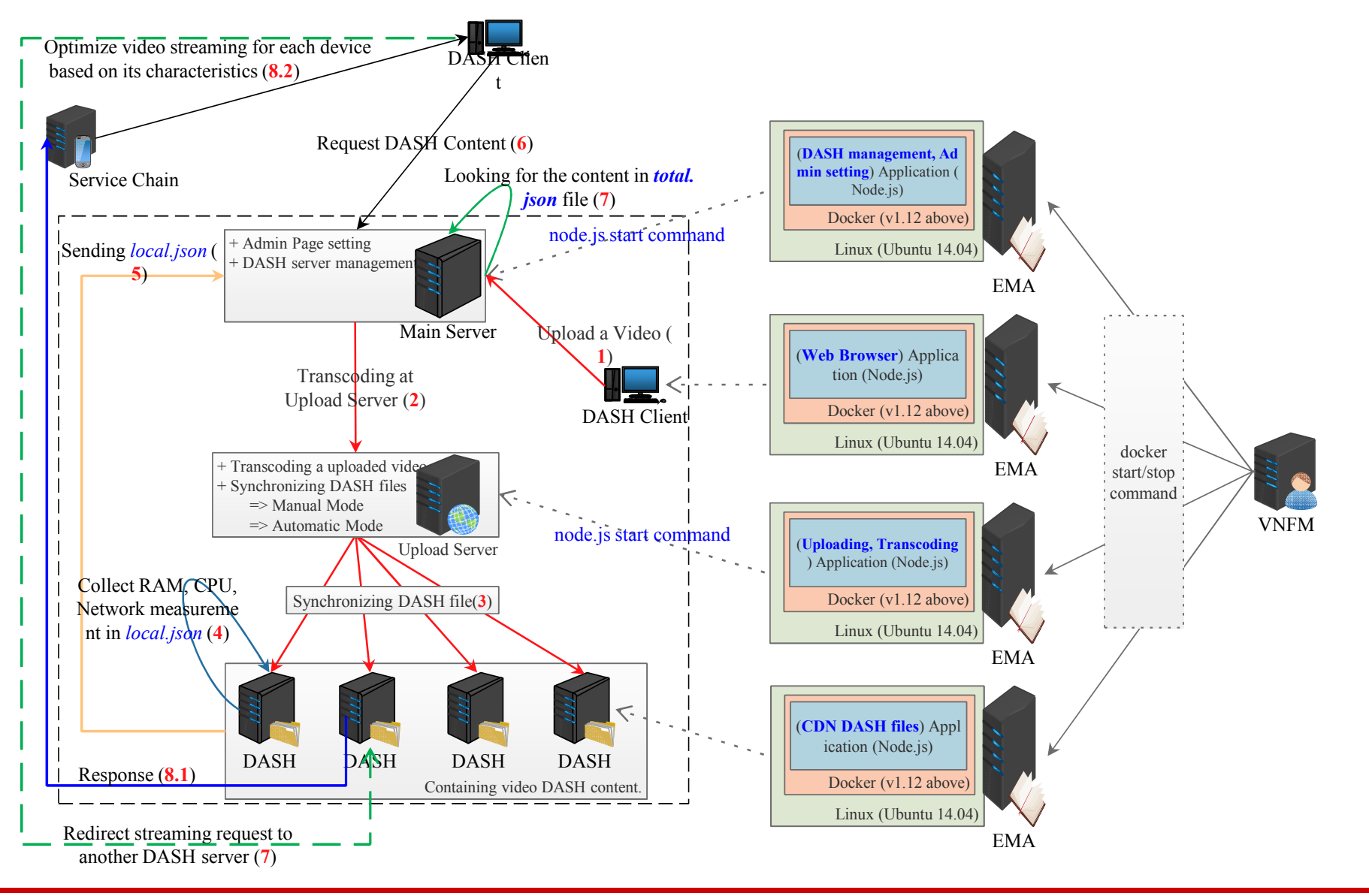

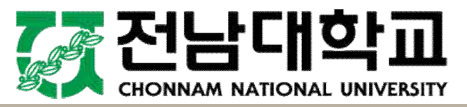

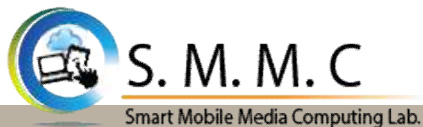

## **1. Introduction**

#### **VNF DataCenter System Overview**

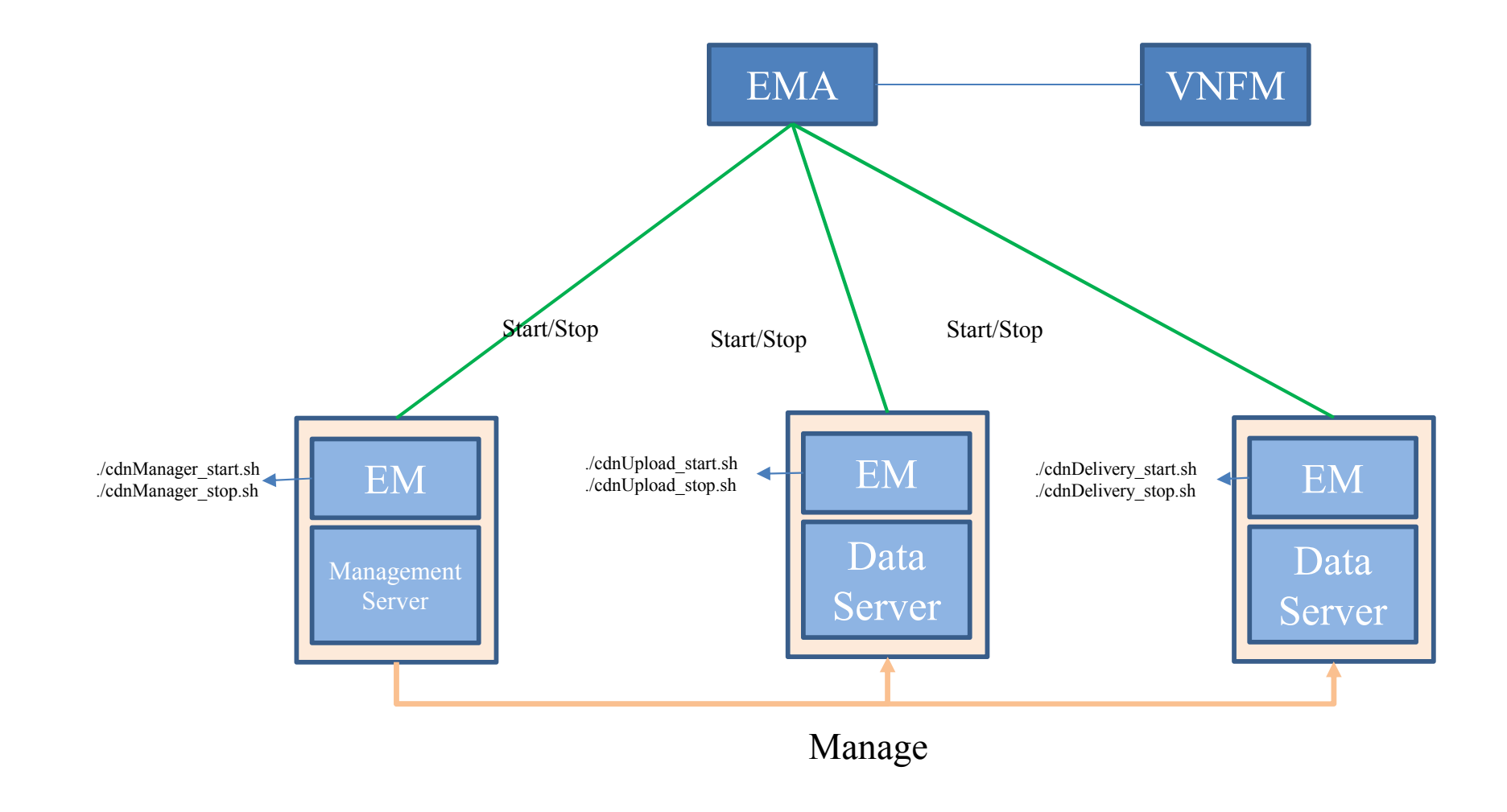

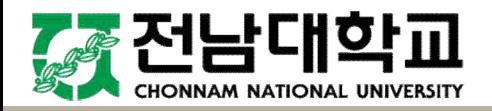

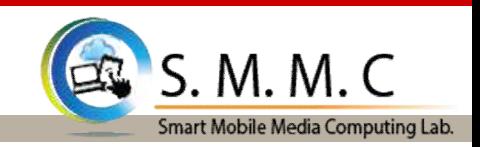

#### **2.1 Server Managed Function**

- 1) This function is implemented on the main server where we manage CDNs.
	- Ø Managing local performance of CDNs.
	- $\triangleright$  Managing network state
	- $\triangleright$  Managing geography
	- $\checkmark$  Sorting CDNs and ordering them in an order.
- 2) Each CDN is managed by inputing its information, such as IP address, CDN type wherether upload or delivery in a web form.
	- $\triangleright$  CDN information is saved in mysql server Ubuntu.
	- $\triangleright$  We can also delete, edit CDN information once the CDN information was stored in the database.

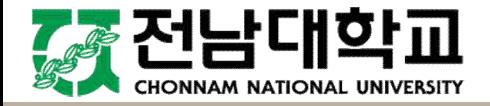

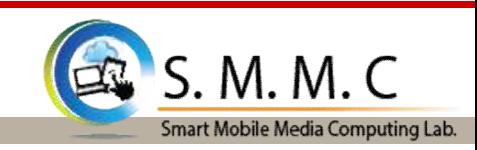

#### **2.1 Server Managed Function**

- 1) How does the main server collect data from CDNs?.
	- Ø Each CDN periodically collects its performance information and stores in a variable (temporary memory, RAM). Three seconds for local performance, three hundred seconds (five minutes) for network measurement.
	- Ø Each CDN pericodically check and store multimedia information in a **local.json** file. (10 seconds)
	- $\triangleright$  Each time when the main server receives local performances ort, network, geography, it processes collected information from CDNs and sorts in an order then saves in server rank.json.
	- $\triangleright$  Each time when the main server receives multimedia information from a CDN, it sotres the information in ip list.json file, then gathers data from all CDNs in total.json using botn server rank.json and ip list.json.

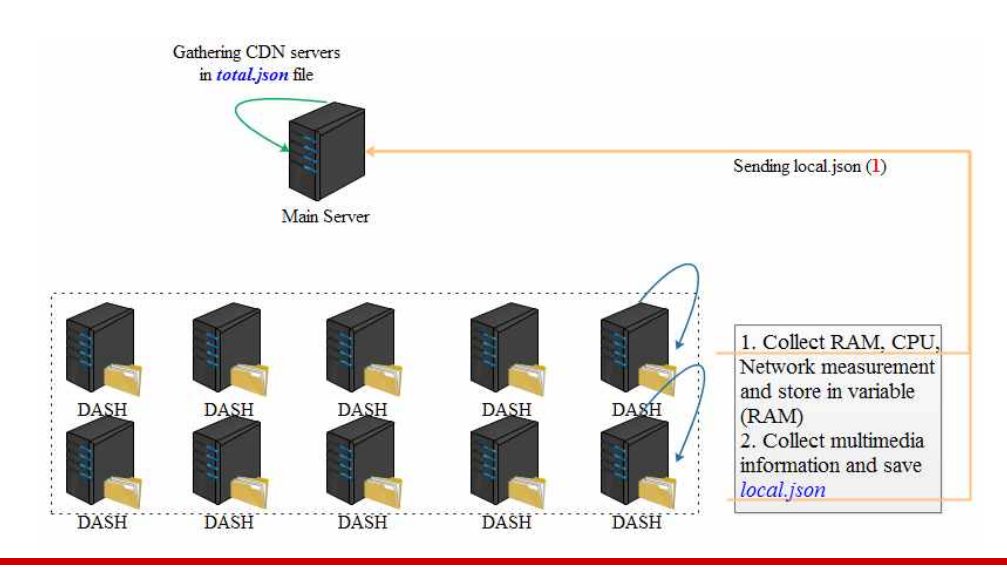

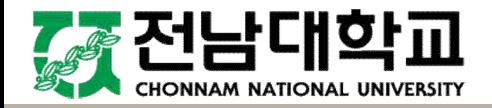

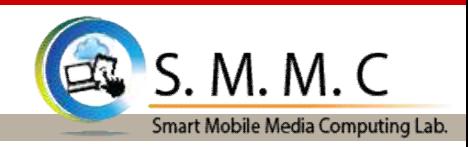

#### **2.1 Server Managed Function**

- 1) Which information save in the JSON files?.
	- Ø local.json stores an array of multimedia information such as one video information is given as the following.

```
{ "videoName": "(Paddy_Sun)_Sunflower___Paddy_Sun", "stream": "http://168.131.39.38:8001//home/nonsense/Desktop/test/cdnnodejs/uploads/_(Paddy_Su/(Paddy_Sun)_Sunflower___Paddy_Sun.mpd", "stFile": ["(Paddy_Sun)_Sunflo_output144", "(Paddy_Sun)_Sunflo_output240", "(Paddy_Sun)_Sunflo_output360"], "Filecount": 659, "listResol": "[108x144] [180x240] [270x360] ", "maxRel": "270x360"
}
```
 $\triangleright$  total.json file saves information as the following:  $\{ip,$  metric, localFiles: local.json}.

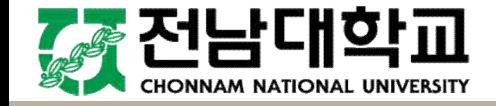

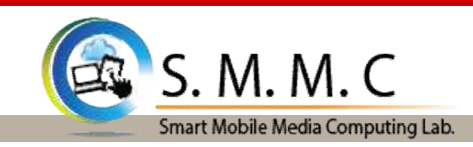

#### **2.2 Upload Server Managed Function (What is it?)**

- 1) This function is to manage content synchronization between CDNs.
- 2) It has two synchronization mode which are automatic mode and manual mode.
- 3) Automatic mode
	- $\triangleright$  The main sever finds the best serving server for current coming request from a client then automatically syncs the video requested content to the best server from servers which have the content, if the best server does contain the video.
- 4) Manual Mode
	- $\triangleright$  In the manual mode, the list of currently available videos appears on the left.
	- $\triangleright$  The selected videos on the left will be synced to the chosen IP on the right by pressing the sync button.

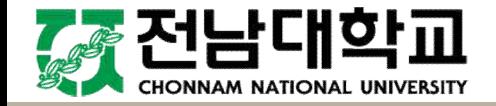

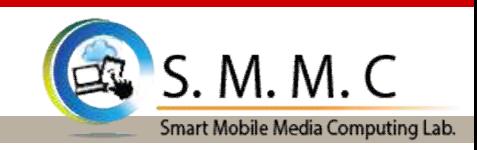

#### **2.2 Upload Server Managed Function (How does it work?)**

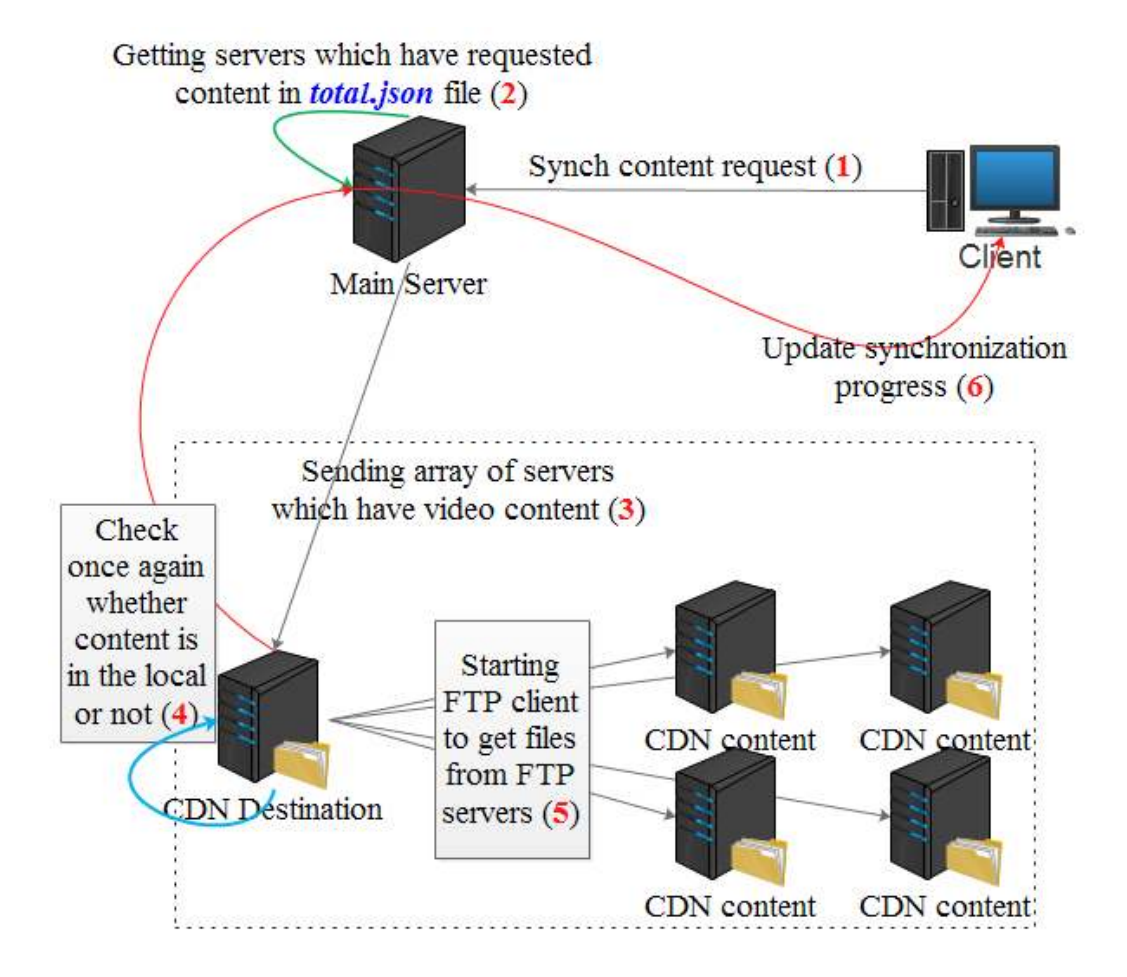

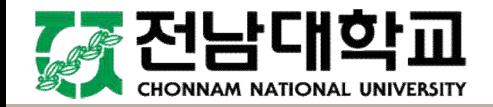

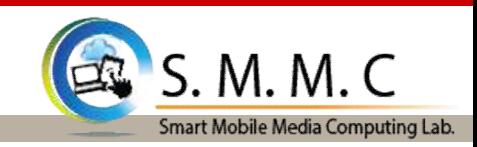

#### **2.2 Upload Server Managed Function (How does it work?)**

- 1. We establish two communication channels
	- $\checkmark$  Communication channel between client and the main server *(using socket.io node.js).*
	- $\checkmark$  Communication channel between the main server and CDNs, between one CDN with other CDNs (*using tcp socket node.js*).
	- $\triangleright$  There is one communication between clients and upload servers will be talked later.
	- $\triangleright$  Each CDN server is started as streaming server as well as FPT server to share files, it also can be a FTP client to get files.

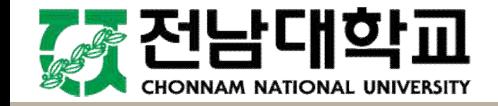

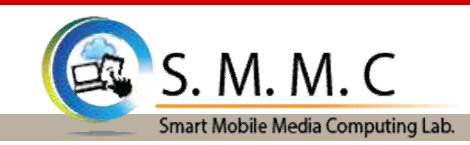

#### **2.2 Upload Server Managed Function (How does it work?)**

- 1. First, a client web admin send a synchronization request using JSON format {IP, Array of checked videos} using socket.io browser communication.
- 2. Secondly, the main server gets a list of servers which has a video content among the received array video.
- 3. Thirdly, it sends the gotten array (video array which contains server array).
- 4. Fourthly, The server with IP checks whether a video is available in local or not.
- 5. Fifthly, The server CDN with IP starting FTP client to get files from other CDN FTP server which have a video content.
- 6. Sixthly, the IP server also updates synchronization progress to the web admin.

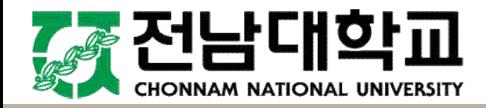

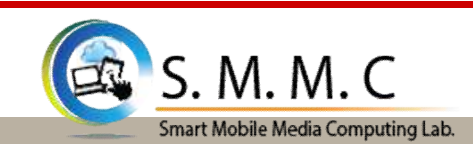

#### **3.1 Test Case**

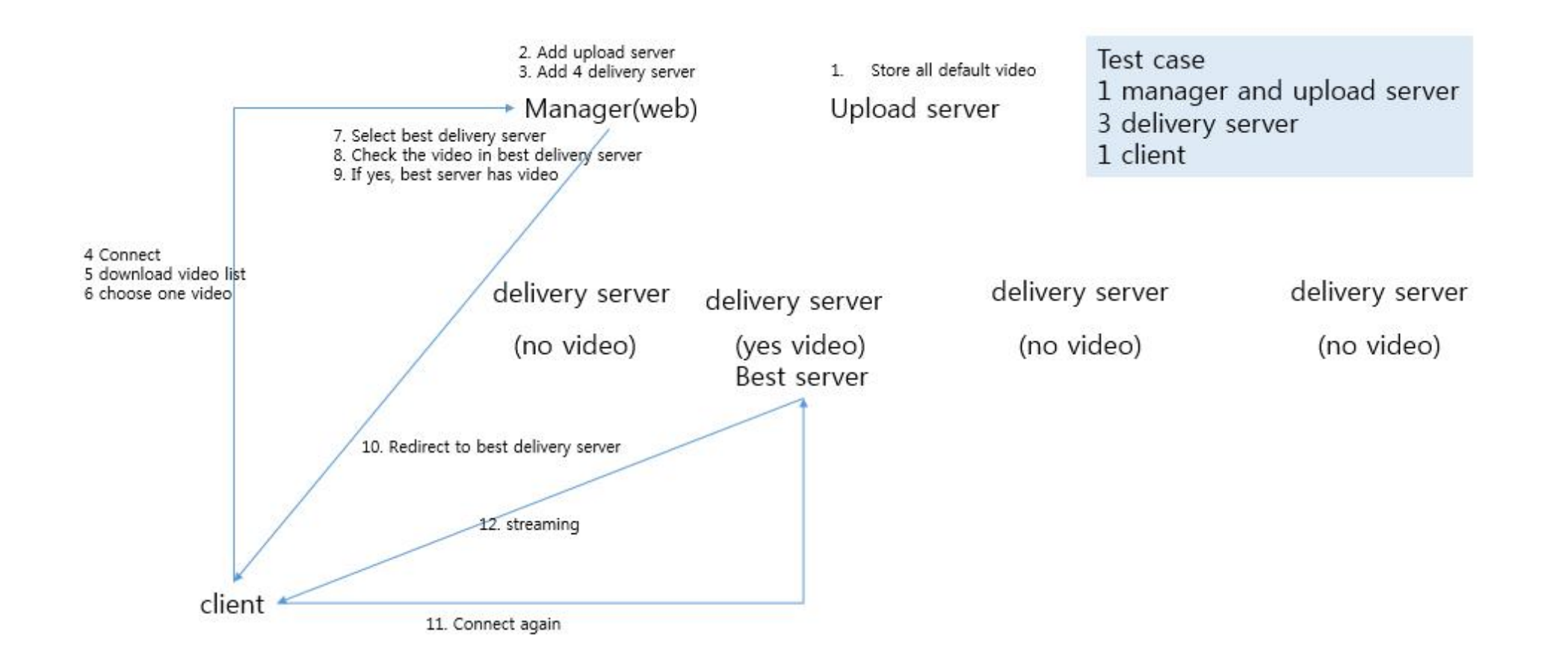

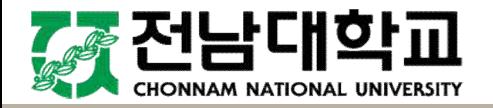

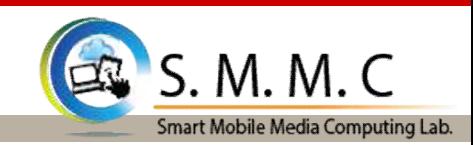

#### **3.2 Setting up Testing Environment**

 $\triangleright$  Creating a bridge which connects all components (Manager, Delivery, Upload, Client)

# *docker network create --driver=bridge network1 --subnet=10.100.0.0/24*

#### $\triangleright$  Starting testing CDN system

- $\triangleright$  Starting Manage Server
	- # *docker run --network=network1 -it --name EM\_Manager johnpekl/cdnmanager*
	- # *./cdnManager\_start.sh* (Manager\_IP: 10.100.0.2)
- $\triangleright$  Starting Upload Server
	- # *docker run --network=network1 -it --name EM\_Upload johnpekl/cdnupload*
	- # *./cdnUpload\_start.sh* (Upload\_IP: 10.100.0.3)

#### $\triangleright$  Starting Delivery Servers

- # *docker run --network=network1 -it --name EM\_Delivery1 johnpekl/cdndelivery*
- # *./cdnDelivery\_start.sh* (EM\_Delivery1\_IP: 10.100.0.4)
- # *docker run --network=network1 -it --name EM\_Delivery2 johnpekl/cdndelivery*
- # *./cdnDelivery\_start.sh* (EM\_Delivery2\_IP: 10.100.0.5)
- # *docker run --network=network1 -it --name EM\_Delivery3 johnpekl/cdndelivery*
- # *./cdnDelivery\_start.sh* (EM\_Delivery3\_IP: 10.100.0.6)
- $\triangleright$  Starting Client
	- # *docker run --network=network1 -dt --rm --name EM\_WebClient -v /dev/shm:/dev/shm --privileged johnpekl/cdnclient && docker exec -it EM\_WebClient /bin/bash Client\_IP: 10.100.0.7*

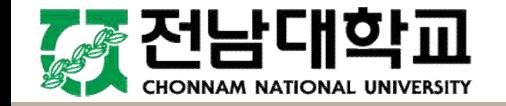

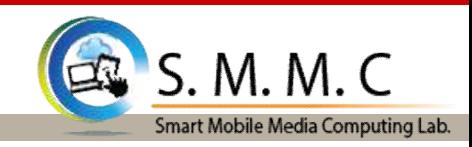

#### **3.3 Preparing for Client VNC (Virtual Network Computing)**

- $\triangleright$  We can start Web-Client interface with difference options
	- $\checkmark$  Starting and listening with chosen ports
		- # *docker run --network=network1 -it --rm -p 6080:80 --name EM\_WebClient -v /dev/shm:/dev/shm --privileged johnpekl/cdnclient*
	- $\checkmark$  Starting and listening with default HTTP port (*80*)
		- # *docker run --network=network1 -dt --rm --name EM\_WebClient -v /dev/shm:/dev/shm --privileged johnpekl/cdnclient*
	- $\checkmark$  Starting and allowing TCPDump inside client container
		- # *docker run --network=network1 -it --rm -p 6080:80 --name EM\_WebClient -v /dev/shm:/dev/shm --cap add=NET\_ADMIN johnpekl/cdnclient*
	- $\checkmark$  Starting and allowing typing command on terminal
		- # *docker run --network=network1 -dt --rm --name EM\_WebClient -v /dev/shm:/dev/shm --privileged johnpekl/cdnclient && docker exec -it EM\_WebClient /bin/bash*
	- ü **Note**: "*/dev/shm:/dev/shm –privileged*" allows running Google-chrome browser with *–no-sandbox* option inside client container, which supports displaying our built web-interface correctly since it is based on HTML5 (bootstrap).

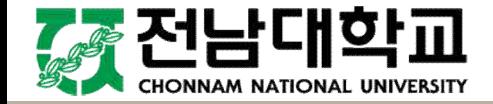

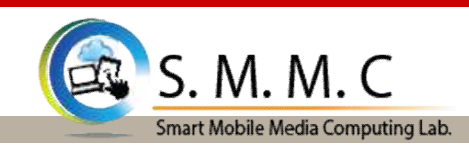

#### **3.3 Preparing for Client VNC (Virtual Network Computing)**

- $\triangleright$  Web-client interface VNC
	- Ø It was built based on "*docker-ubuntu-vnc-desktop*", https://github.com/fcwu/docker-ubuntu-vnc-desktop
	- Ø We added Google-chrome and Chromium to display our HTML5-based web interface
	- Ø After starting the client container and connecting to the VNC by typing *10.100.0.7* on the Google-chrome browser, open LXTerminal with the following commands as shown in the figure below
		- # *cd Desktop/*
		- # *./chrome\_start.sh*

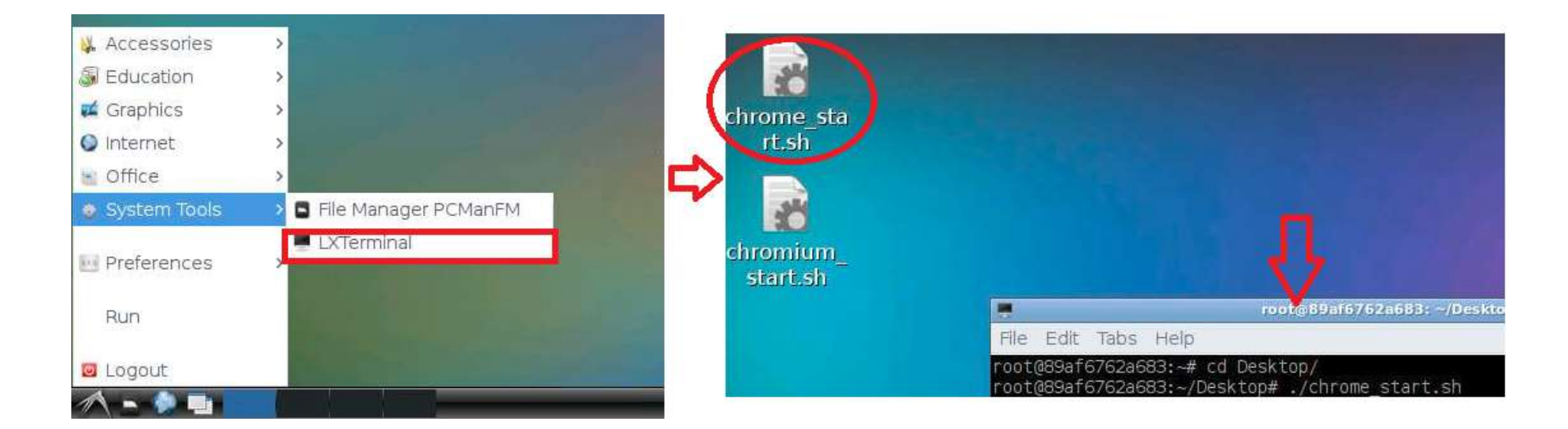

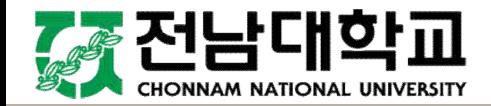

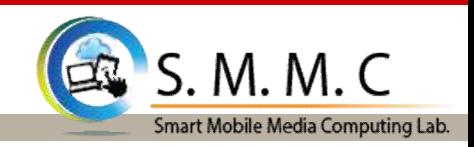

CHONNAM NATIONAI

#### **3.4 Connect All CDNs**

- Ø Typing *10.100.0.2:8000* which is the address the main server is listening
- Ø Click **Admin** to login manager interface (User: *admin*, Pass: *admin* or it can be random values)

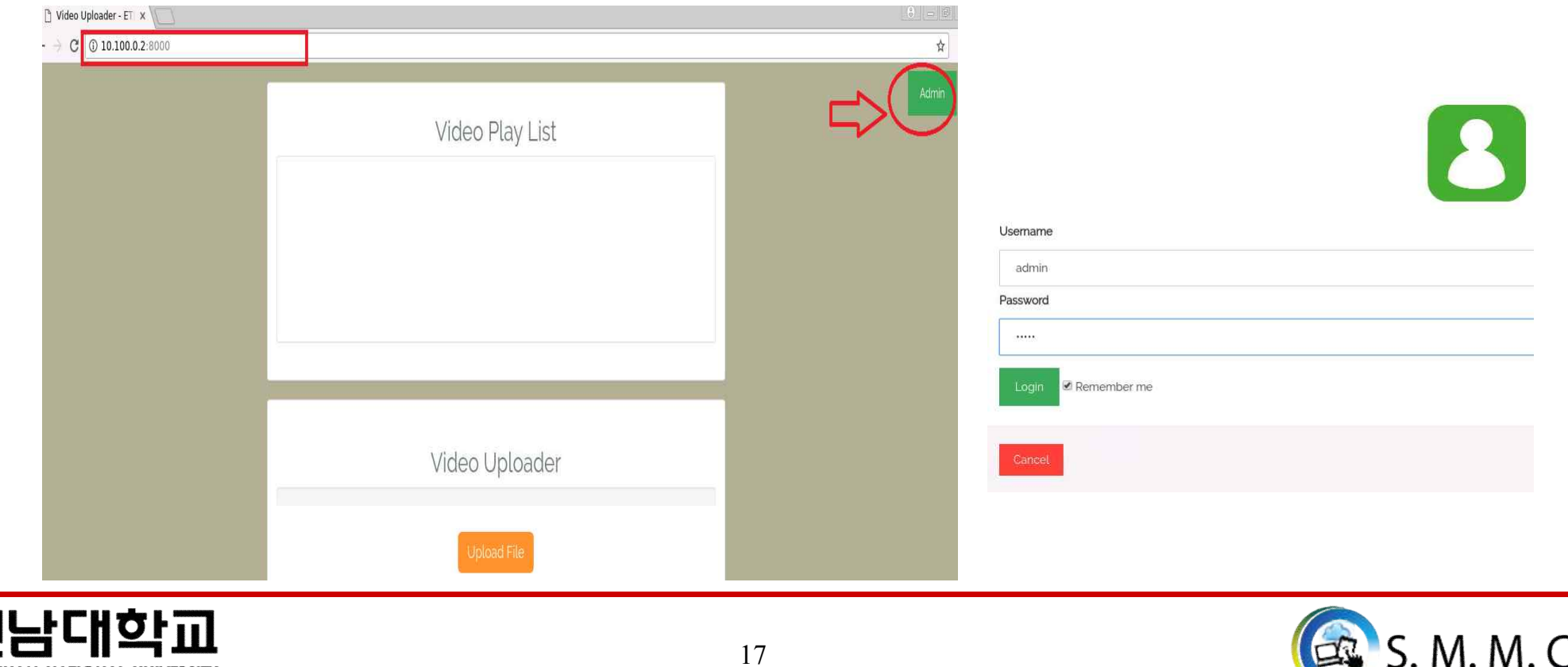

Smart Mobile Media Computing Lab.

#### **4.0 Main Streaming Web Interface (How does it look?)**

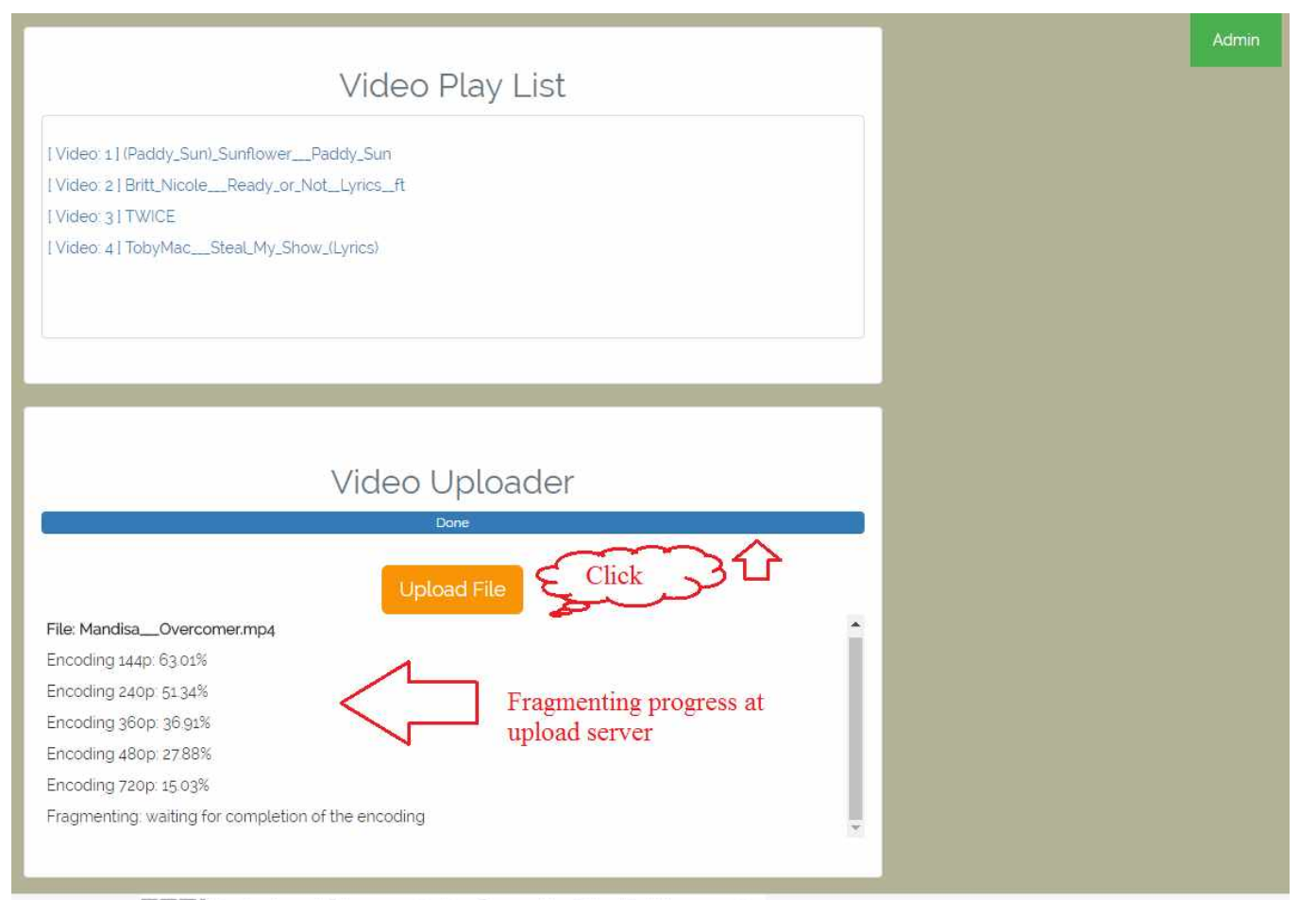

ETRI Electronics and Telecommunications Research Institute, All rights reserved,

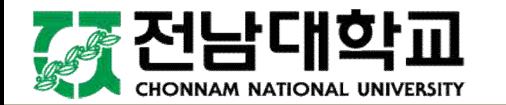

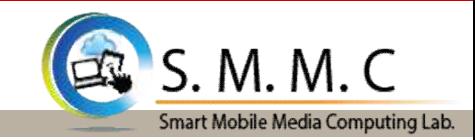

#### **4.1 Server Management (Connect All CDNs)**

 $\triangleright$  Adding CDNs with its type, note, name and IP address

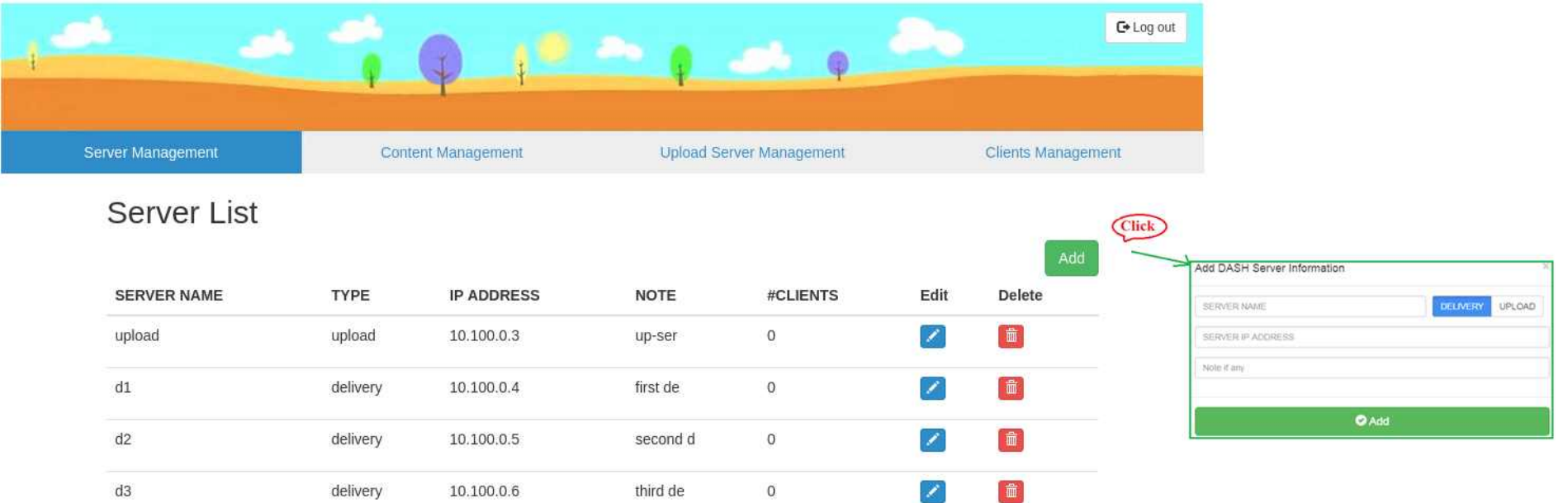

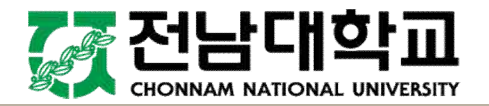

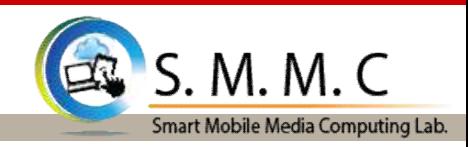

#### **4.2 Service Management (How does it look?)**

- 1) This function manages streaming service of a CDN by checking how many videos are storing in the local CDN.
- $\triangleright$  We can also delete a video or all of available video on the local CDN.
- $\triangleright$  If we hover mouse over a video, it will play as long as the mouse points over the video.

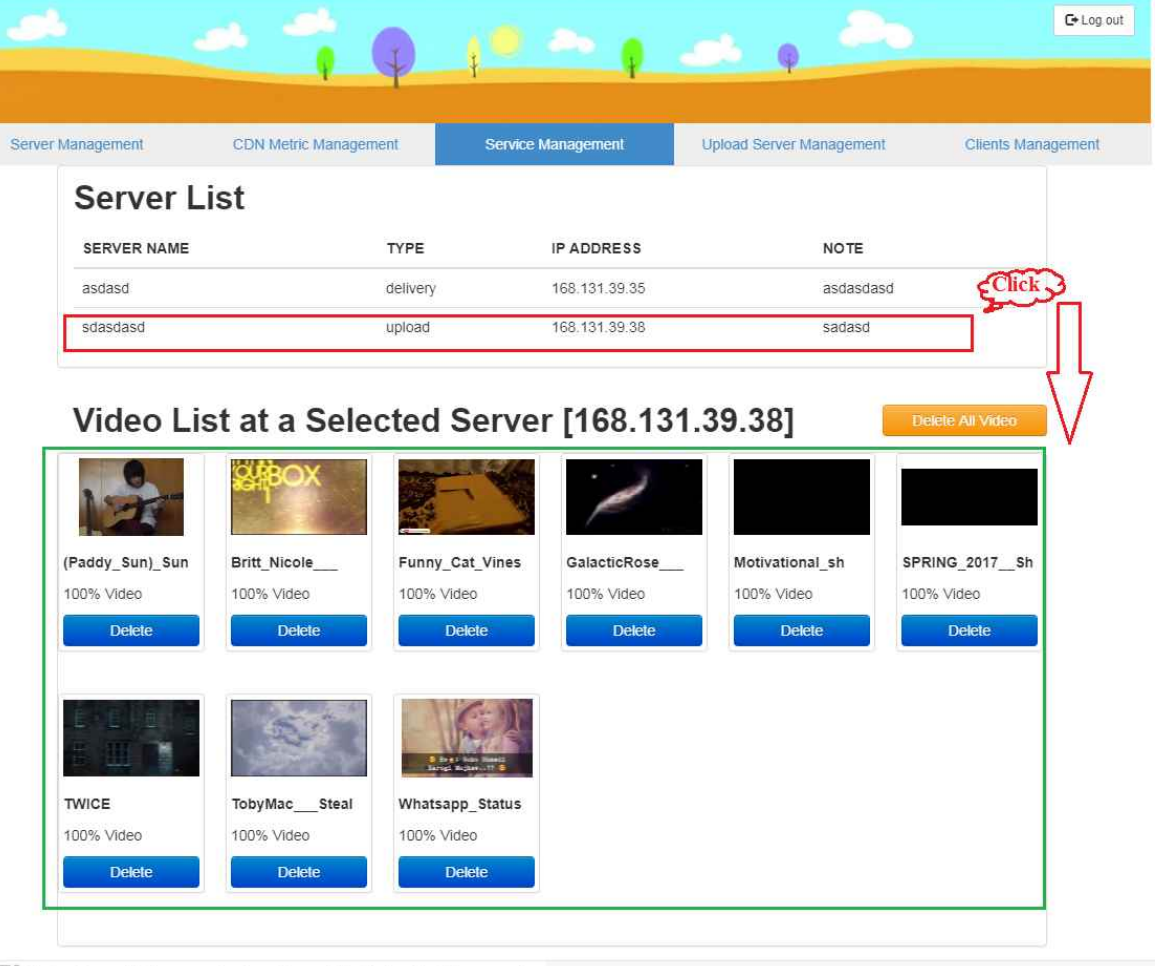

ETRI Electronics and Telecommunications Research Institute, All rights reserved,

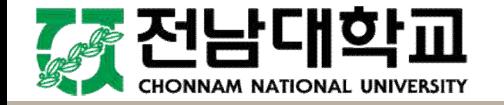

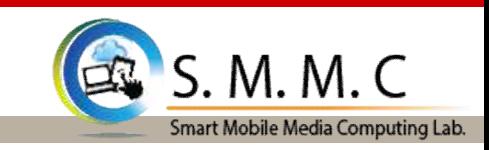

#### **4.3 Upload Server Managerment (How does it look?)**

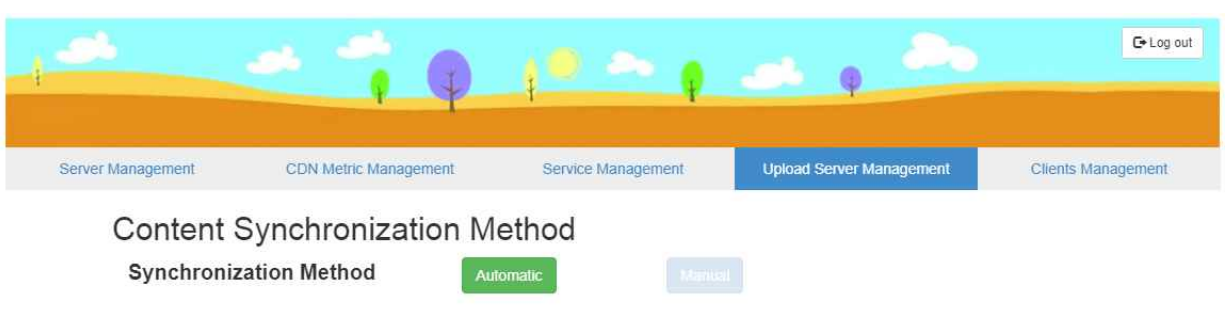

Manual Synchronization from the Upload Server

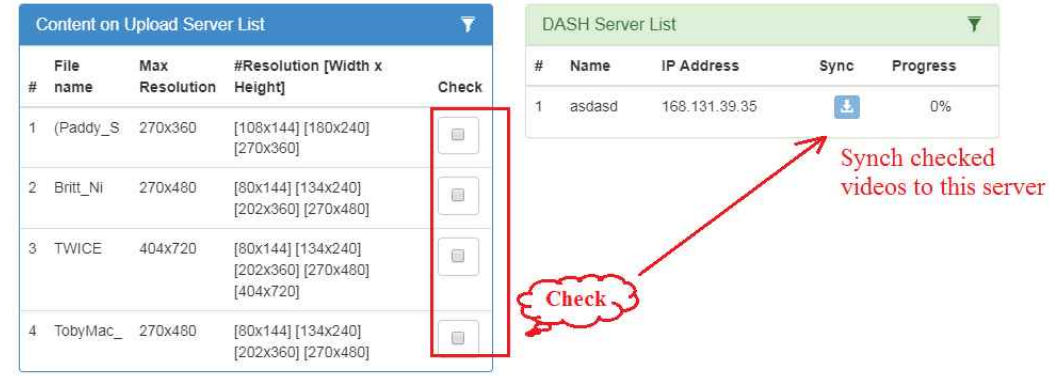

- 1. In the automatic mode, an automatic algorithm is implemented to synchronize file without consideration of admin.
- 2. In the manual mode, the list of currently available videos appears on the left.
- 3. The selected videos on the left will be synced to the chosen IP on the right by pressing the sync button.

ETRI Electronics and Telecommunications Research Institute, All rights reserved,

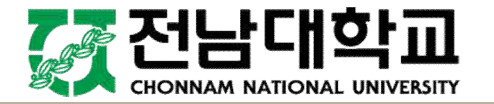

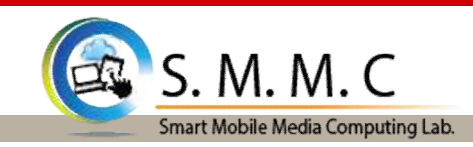

#### **4.4 Client Management**

1. It manages clients which have video streaming with the CDN system

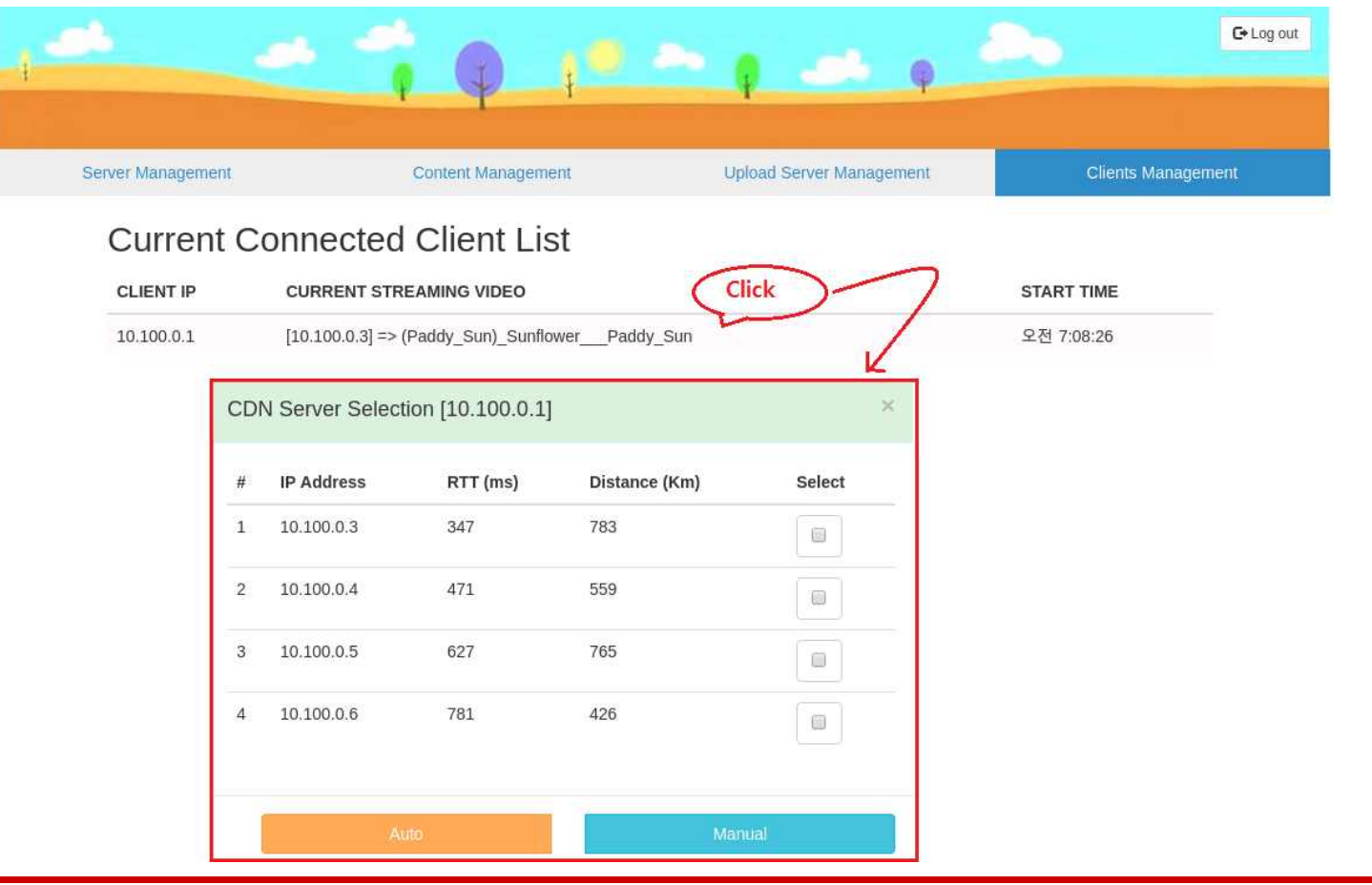

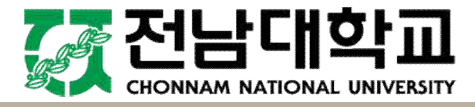

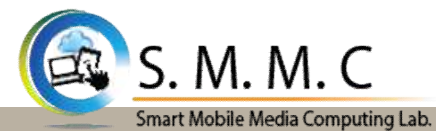

#### **4.5 Streaming Web Interface**

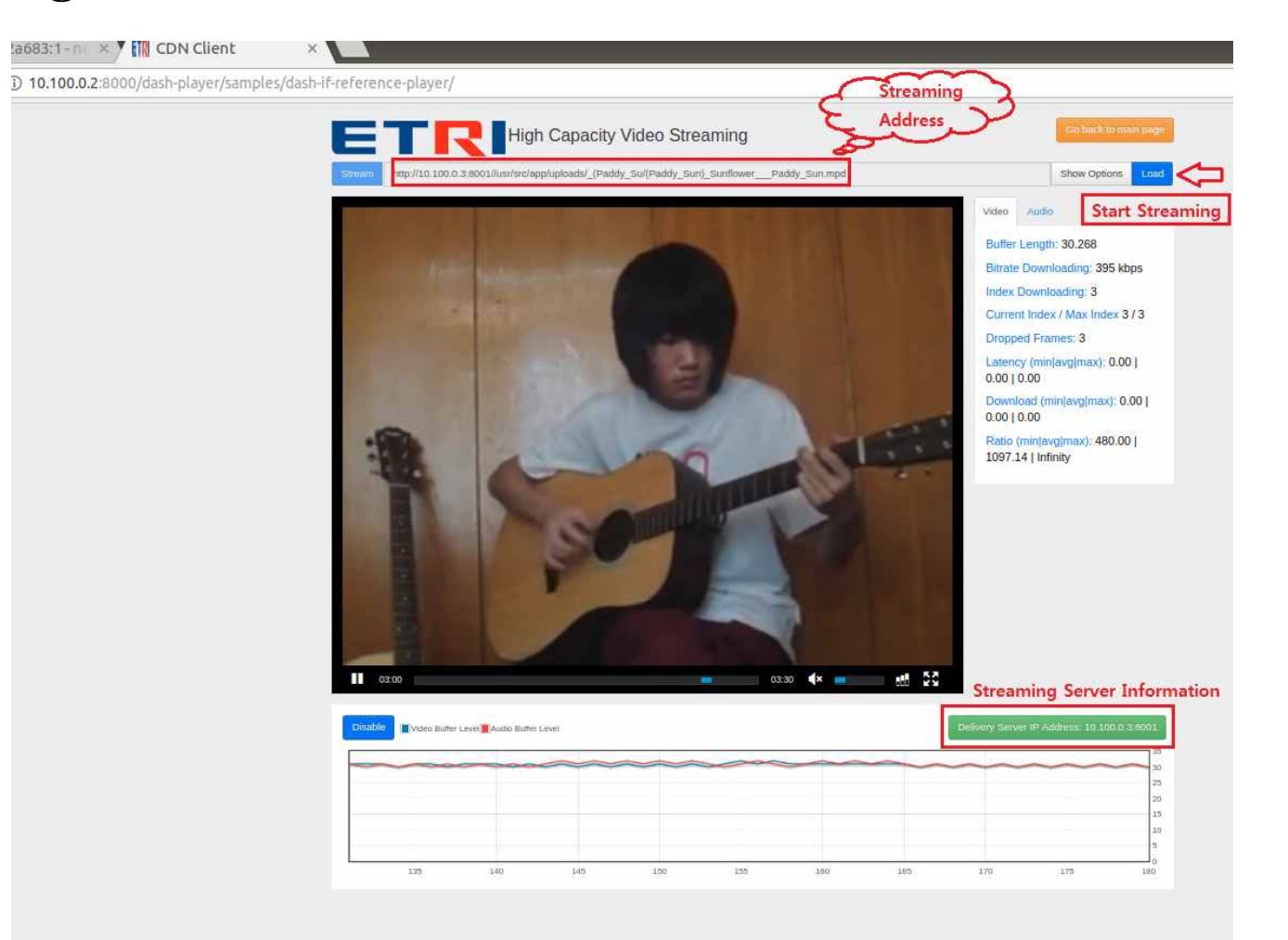

ETRI Electronics and Telecommunications Research Institute, All rights reserved,

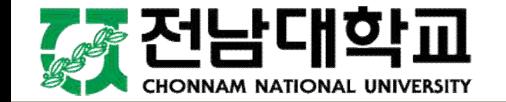

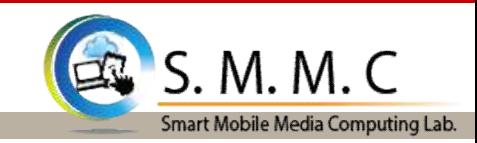

#### **4.5 Streaming Web Interface**

- **1. Auto-Play**: Enables automatic startup of the media once the media is loaded
- **2. Loop**: Enables looping of the media once playback has completed
- **3. Local-Stora**ge: Enables local storage of player state (last bitrate, a/v or text track etc). This is then used when the next time media is played.
- **4. Fast Switching ABR (Adaptive Bitrate)**: Enables faster ABR switching (time to render). Only when the new quality is higher than the current.
- **5. Buffer Occupancy ABR**: BOLA (Buffer Occupancy based Lyapunov Algorithm) is an ABR ruleset. When enabled, it will disable the default heuristics in Dash.js that depend strictly on average and real-time throughput measurements

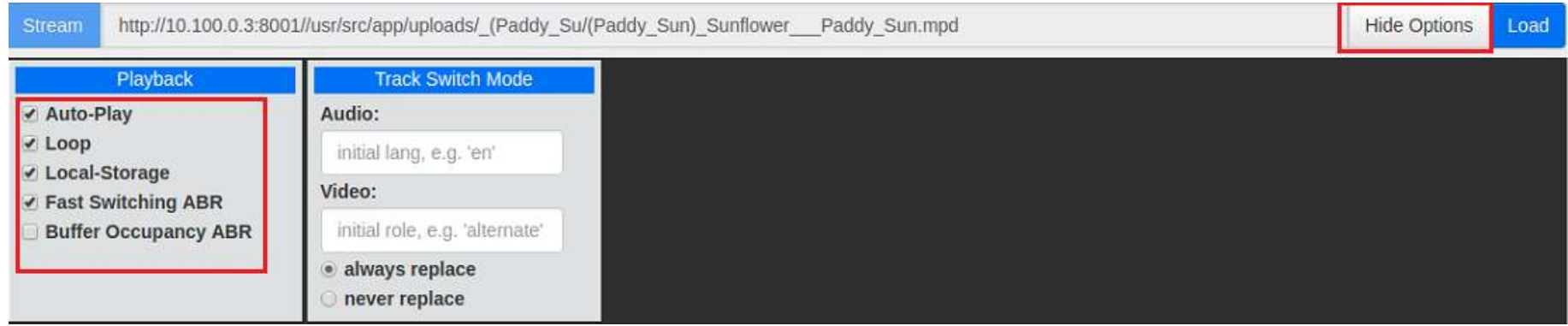

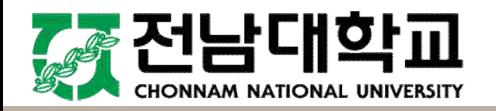

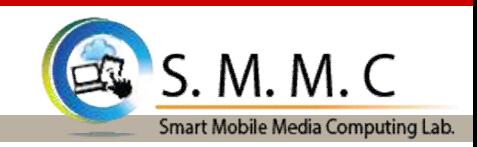

#### **4.5 Streaming Web Interface (Right Panel Parameters)**

- **1. Buffer Length**: The length of the forward buffer, in seconds.
- **2. Bitrate Downloading**: The bitrate of the representation being downloaded.
- **3. Index Downloading**: The representation index being downloaded and appended to the buffer.
- **4. Current Index / Max Index**: The representation index being rendered.
- **5. Dropped Frames**: The absolute count of frames dropped by the rendering pipeline since play commenced.
- **6. Latency (min|avg|max)**: The minimum, average and maximum latency over the last 4 requested segments. Latency is the time in seconds from request of segment to receipt of first byte.
- **7. Download (min|avg|max)**: The minimum, average and maximum download time for the last 4 requested segments. Download time is the time in seconds from first byte being received to the last byte.
- **8. Ratio (min|avg|max)**: The minimum, average and maximum ratio of the segment playback time to total download time over the last 4 segments

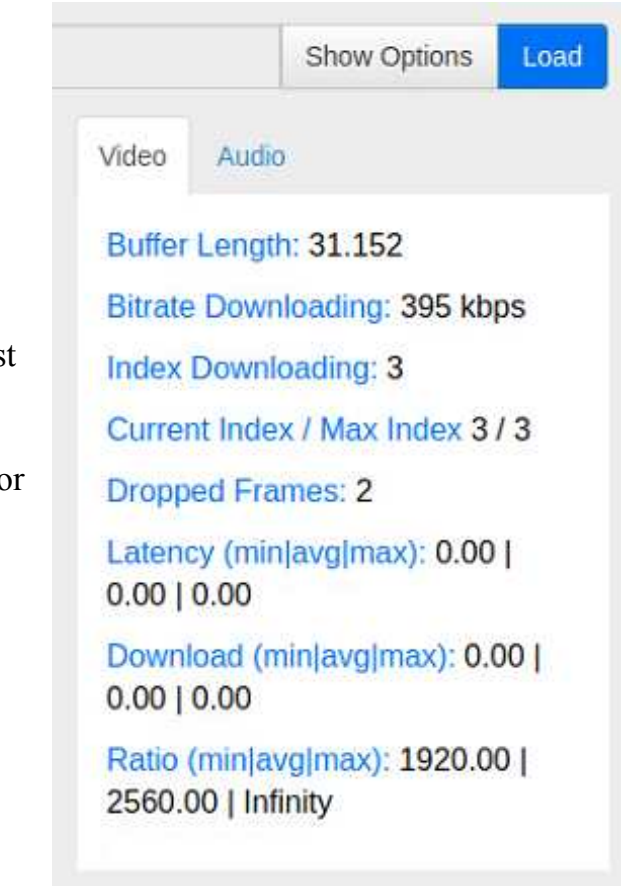

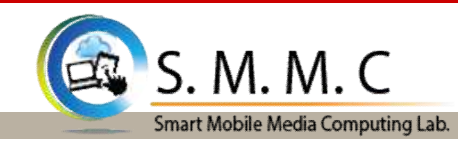

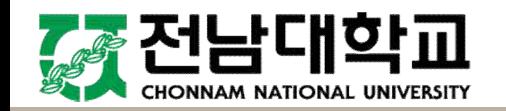

#### **5.1 Introduction of Node.js**

- $\triangleright$  Asynchronous Programming: Node. is uses a module architecture to simplify the creation of complex applications.
- $\triangleright$  Every function in Node.js is asynchronous. Therefore, everything that would normally block the thread is instead executed in the background.
	- This is the most important thing to remember about Node.js. For example, if you are reading a file on the file system, you have to specify a callback function that is executed when the read operation has completed.
- $\triangleright$  Node. js is only an environment meaning that you have to do everything yourself. There is not a default HTTP server, or any server for that matter.
	- This can be overwhelming for new users, but the payoff is a high performing web app. One script handles all communication with the clients. This considerably reduces the number of resources used by the application.

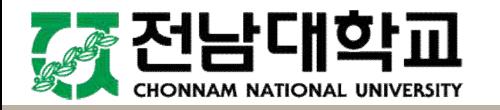

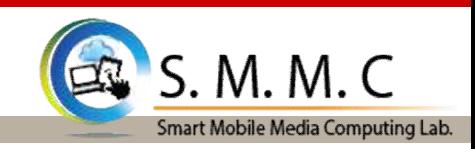

#### **5.2 Program Structure**

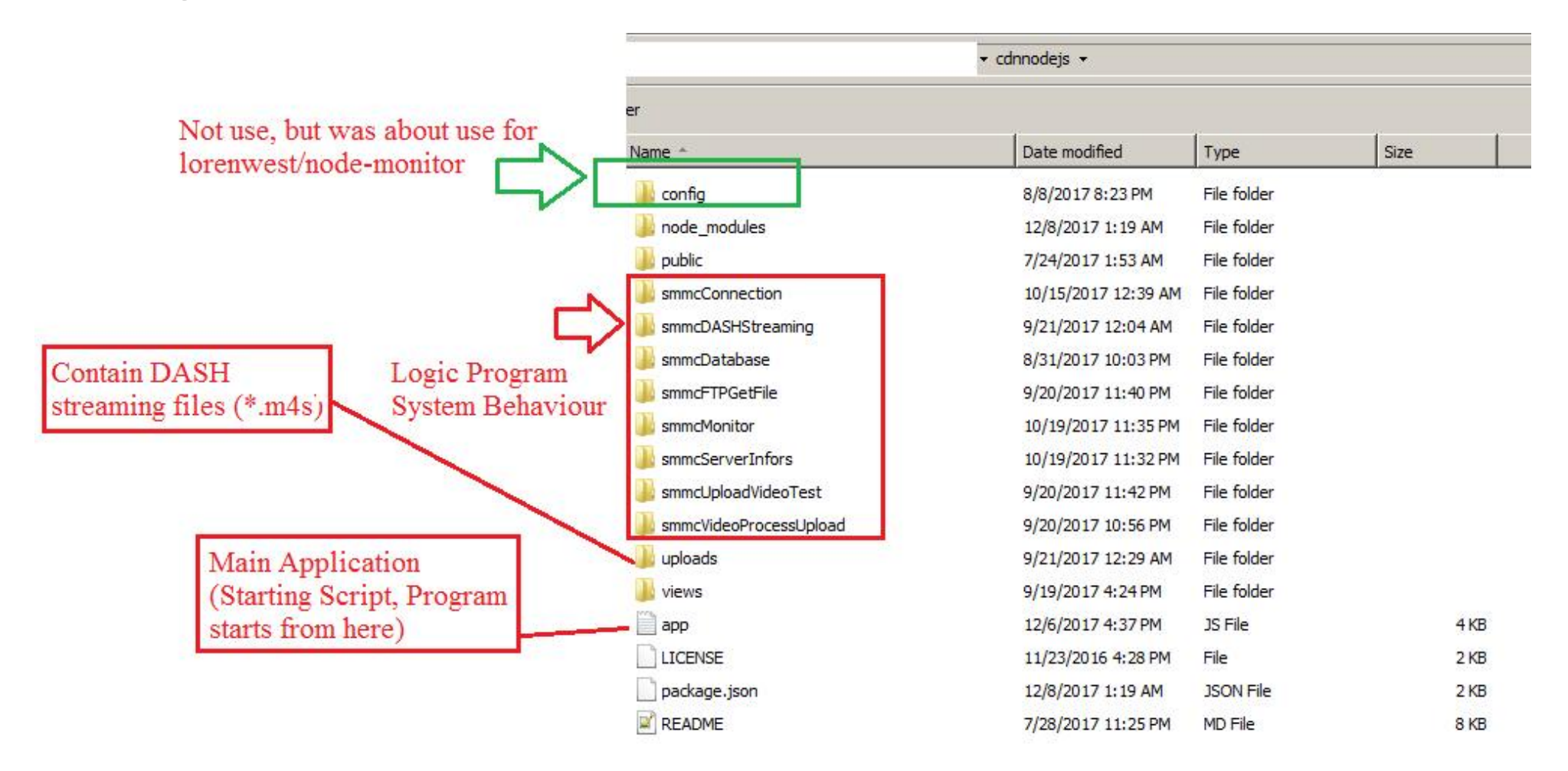

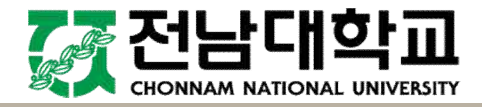

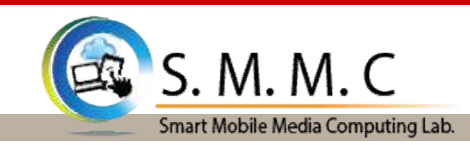

#### **5.2 Program Structure**

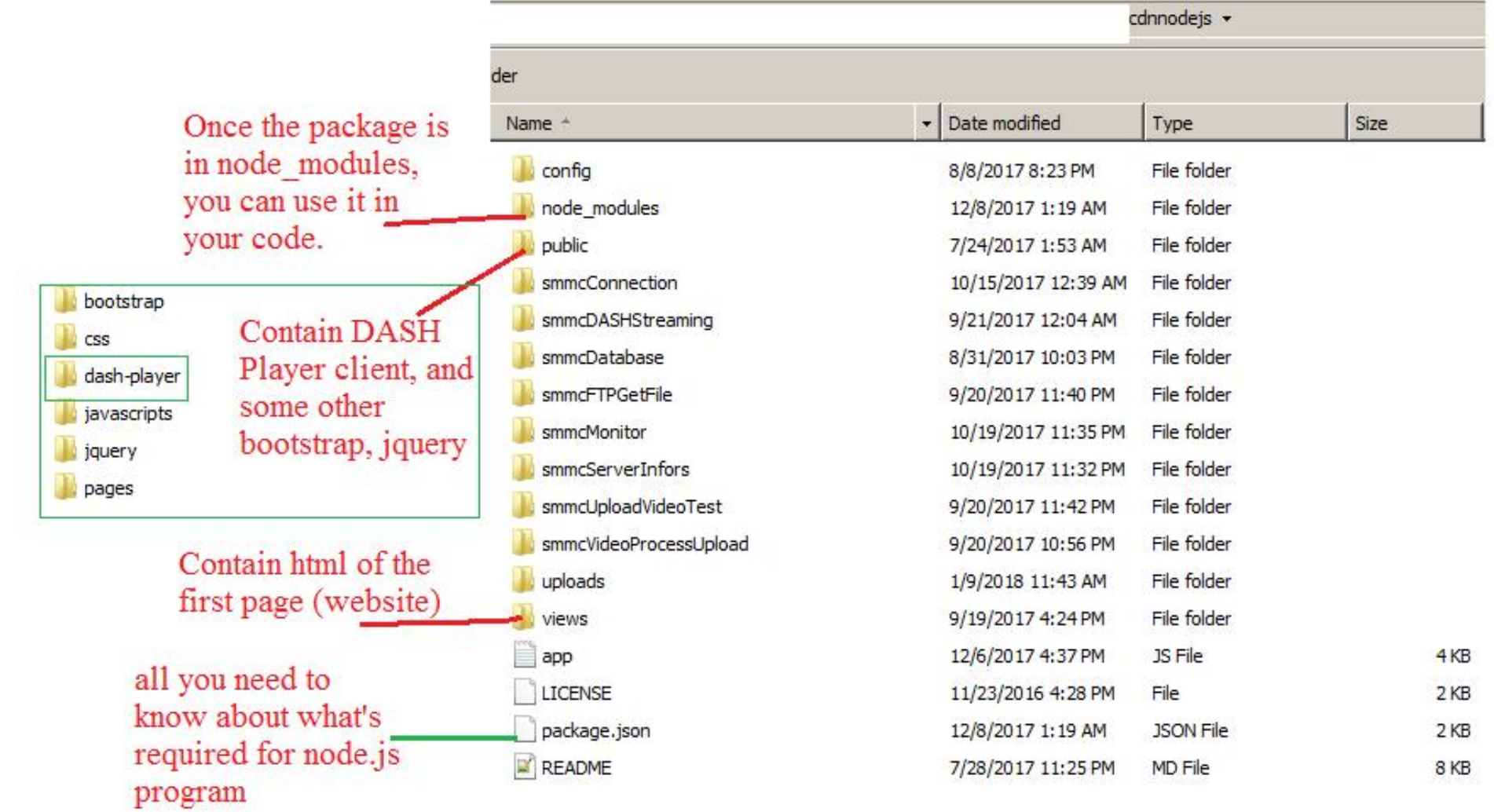

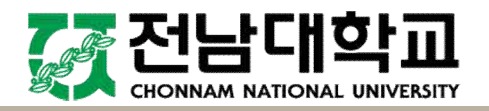

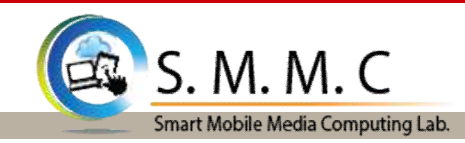

#### **5.2 Program Structure ("Upload" folder)**

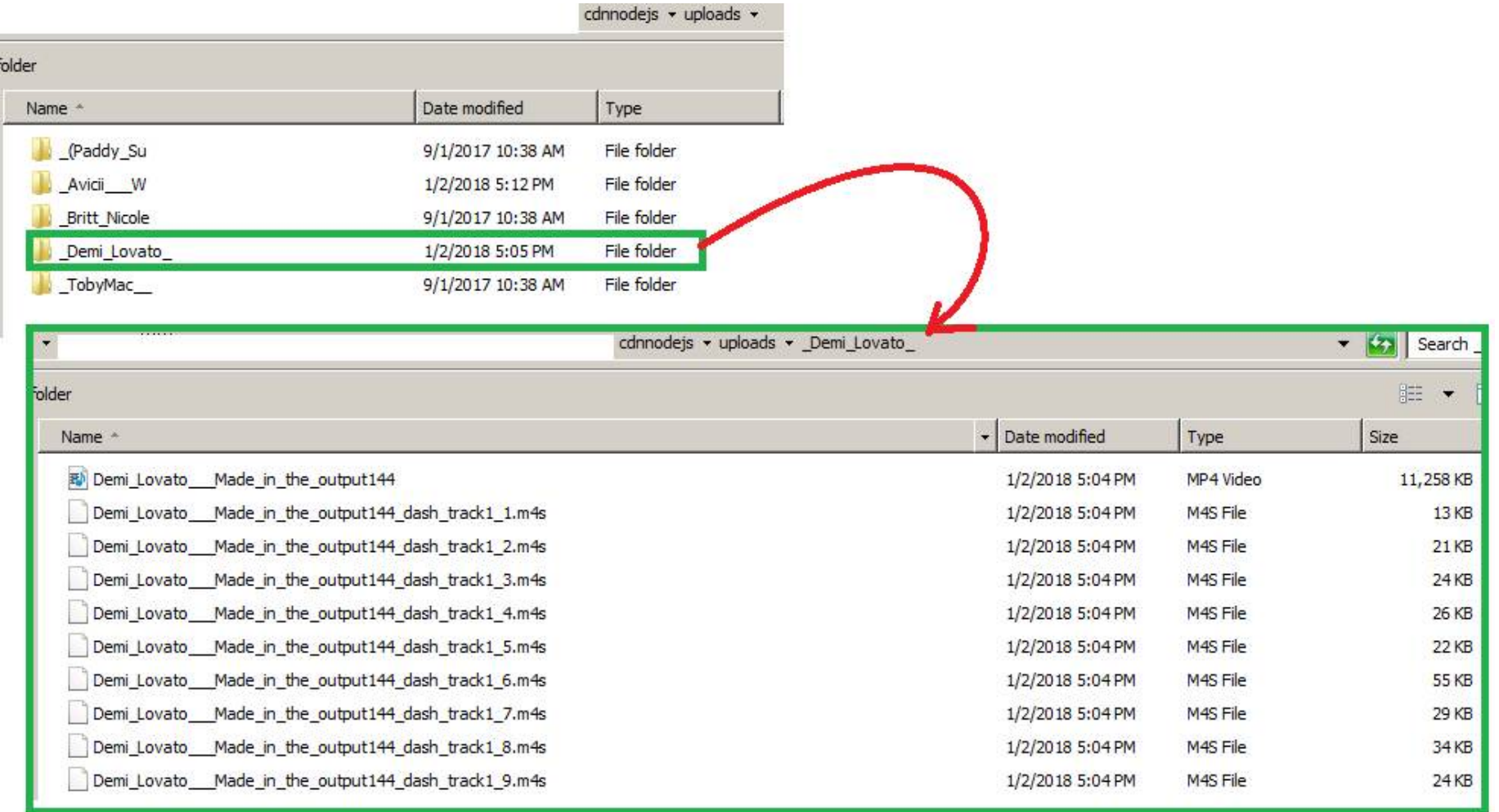

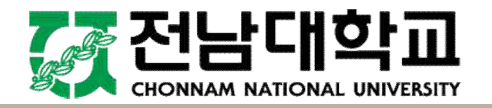

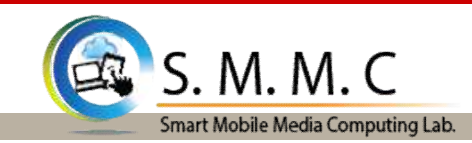

#### **5.3 Logic Program ("smmc…")**

- Ø smmcConnection: Handling connections (socket.io and tcpConnection) from web browsers and from delivery/upload servers to main server.
- Ø smmcDASHStreaming: Handling DASH streaming request from DASH Player(web browser).
- $\triangleright$  smmcDatabase: Interact with database "dashservers" containing information of delivery, upload servers which managed by main server.
- $\triangleright$  smmcFTPGetFile: Synchronize DASH files from upload to delivery servers.
- Ø smmcMonitor: Manage CDN (delivery, upload server) and main server, it almost contains starting scripts of CDN and main server based on input command. It mostly interacts with smmcConnection, main script of each side (either CDN or main server) is started from here separately.
- $\triangleright$  smmcServerInfors: Contain delete file scripts, local file information script periodically checking and storing information in JSON file, and JSON file containing local files information in /list folder.
- Ø smmcVideoProcessUpload: Contain script to decode uploaded videos to different resolutions, and segment them into DASH, small segment with length from  $2-10$  seconds with  $\mu$  m4s file extension.

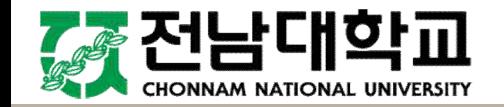

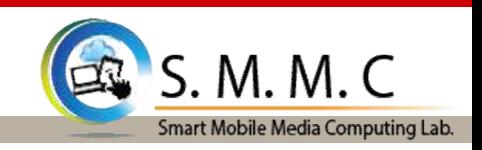

#### **5.4 Starting Node.JS script**

- $\triangleright$  We defined three different group of functions for main, upload and delivery servers.
- $\triangleright$  Main server starts with: node app.js –main
- $\triangleright$  Delivery server starts with: node app.js –delivery
- $\triangleright$  Upload server starts with: node app.js –upload

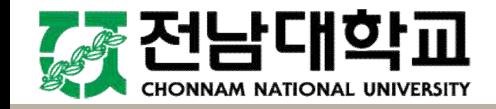

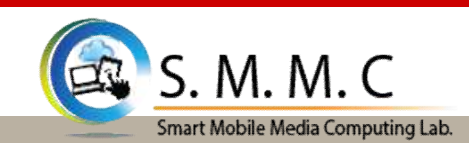

#### **5.4 Starting Node.JS script ("***app.js***")**

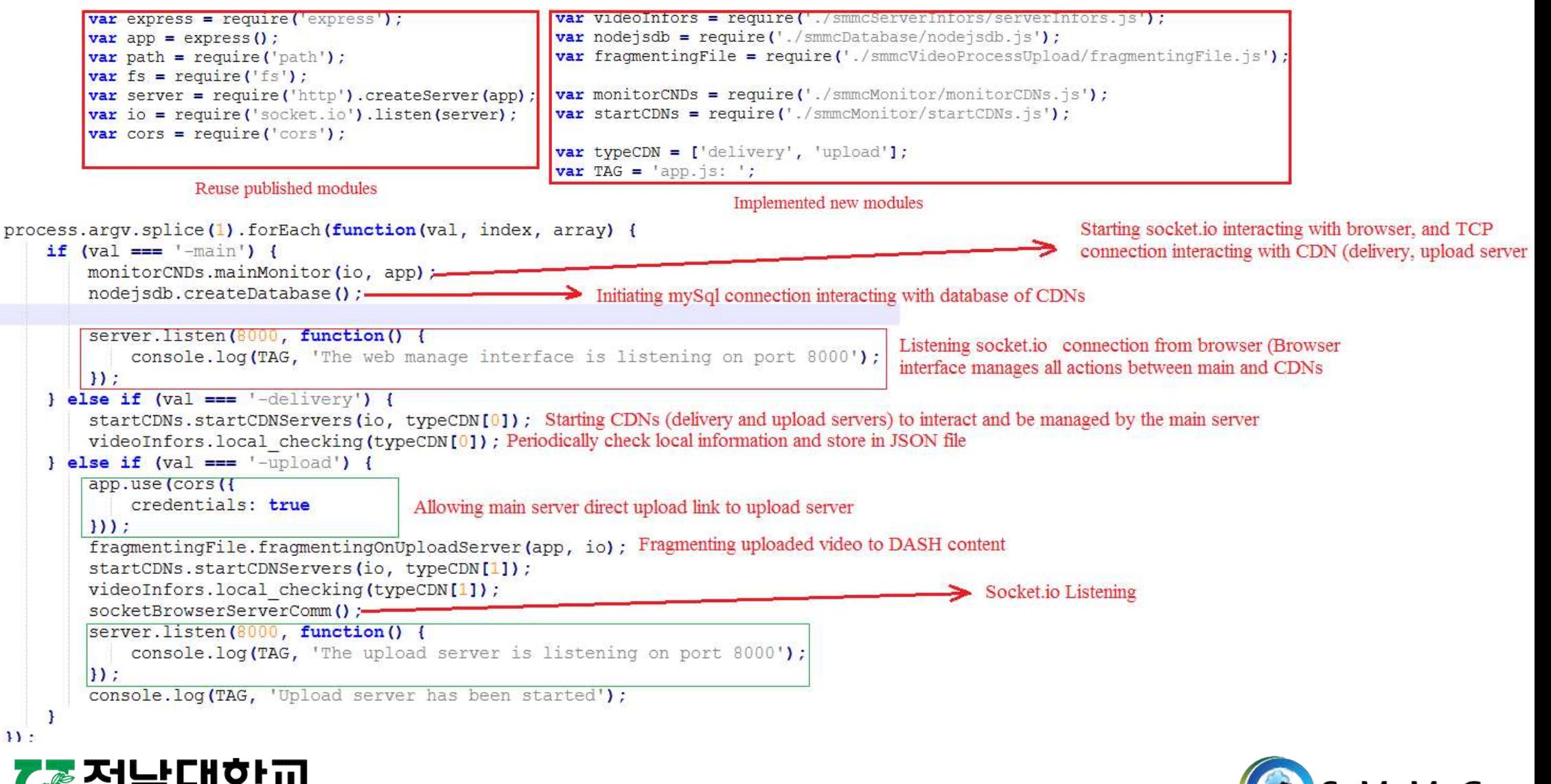

32

Smart Mobile Media Computing Lab.

#### **5.5 Processing Uploaded Video ("***smmcVideoProcessUpload***" folder)**

v Clients upload videos to server and it is processed to (Dynamic Adaptive Streaming over HTTP) DASH content.

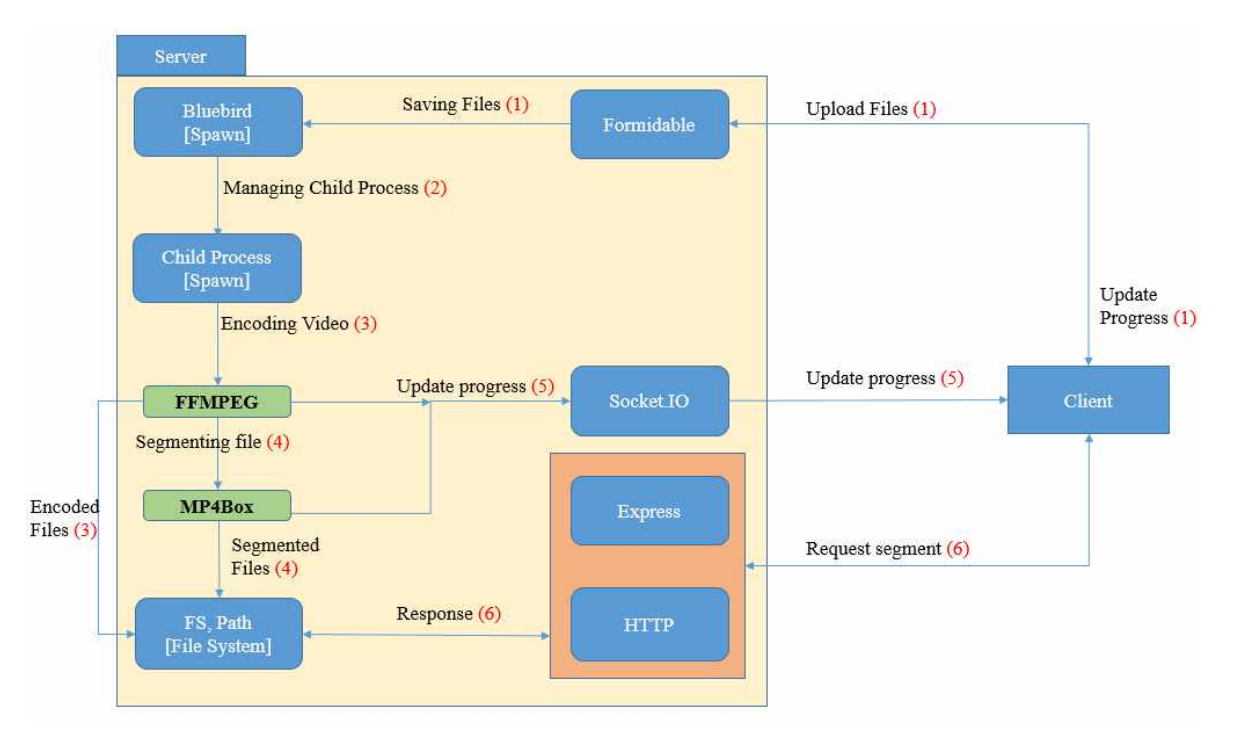

Transcoding Content between Cliens and Servers

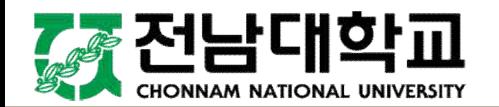

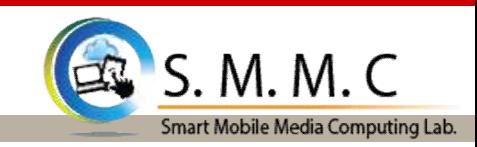

#### **5.5 Processing Uploaded Video ("***smmcVideoProcessUpload***" folder)**

 $\triangle$  The progress of transcoding will be sent to clients in real-time.

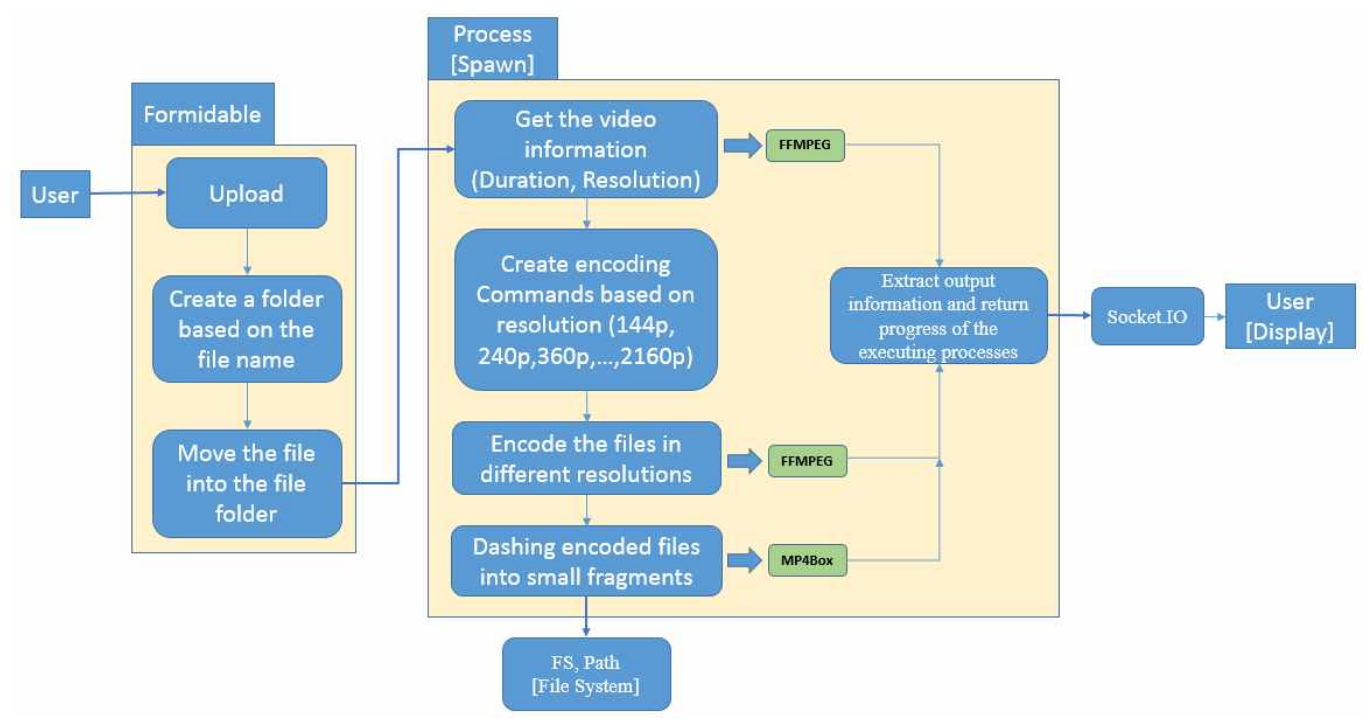

Transcoding Content between Cliens and Servers

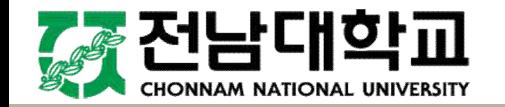

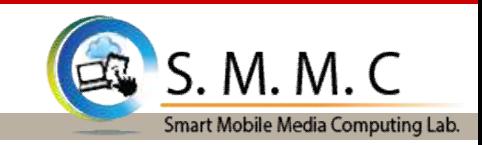

#### **5.6 Handle connection**

v All actions are managed by the main server. All command, interaction must be passed through the main server.

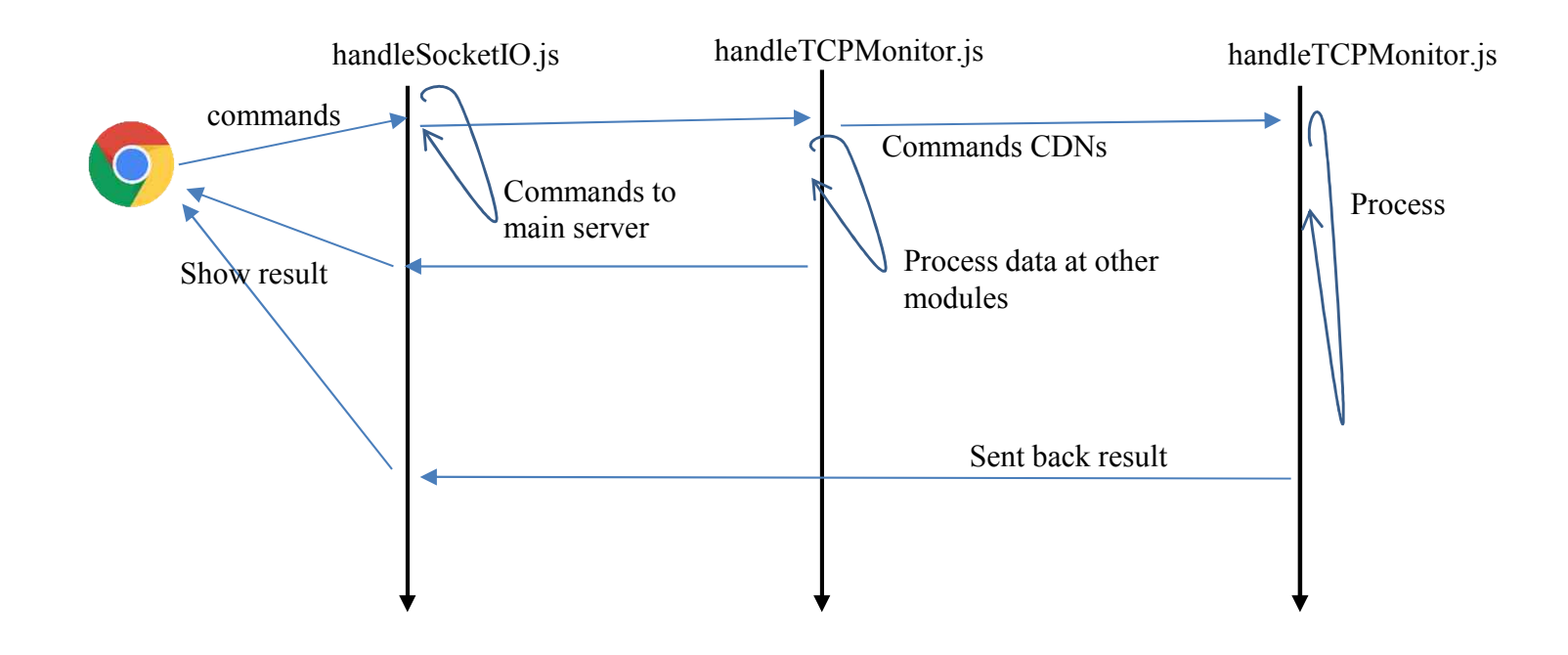

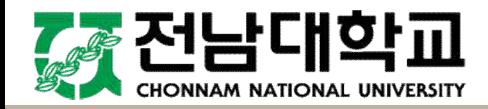

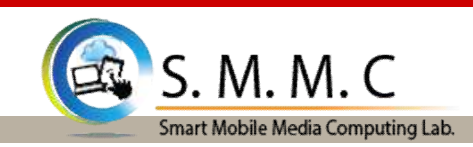

# Q & A

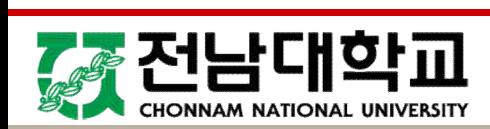

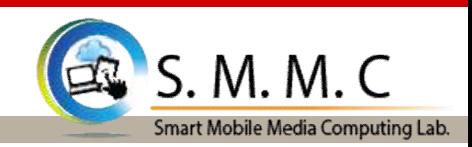

## Thank You

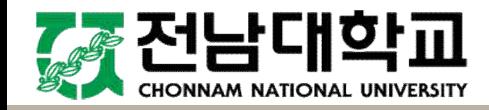

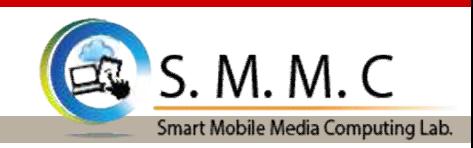